## INSTRUCTIONS:

1) OPEN TEMPLATE IN ADOBE ILLUSTRATOR OR YOUR PREFERRED GRAPHICS EDITOR. THE SUBLEAU SERVICE OF SUBLEAU SERVICE THE SUBLEAU SERVICE OF SUBLEAU SERVICE OF SUBLEAU SERVICE OF SUBLEAU SERVICE OF SUBLEAU SERVICE OF SUBLEAU SER

2) PLACE YOUR LOGO AND/OR TEXT IN THE DESIGNATED AREA.

3) MAKE YOUR COLOR ADJUSTMENTS.

4) SUBMIT YOUR FINAL DESIGN TO OUR VIRTUALS TEAM FOR REVISION AND VIRTUAL MOCK-UPS.

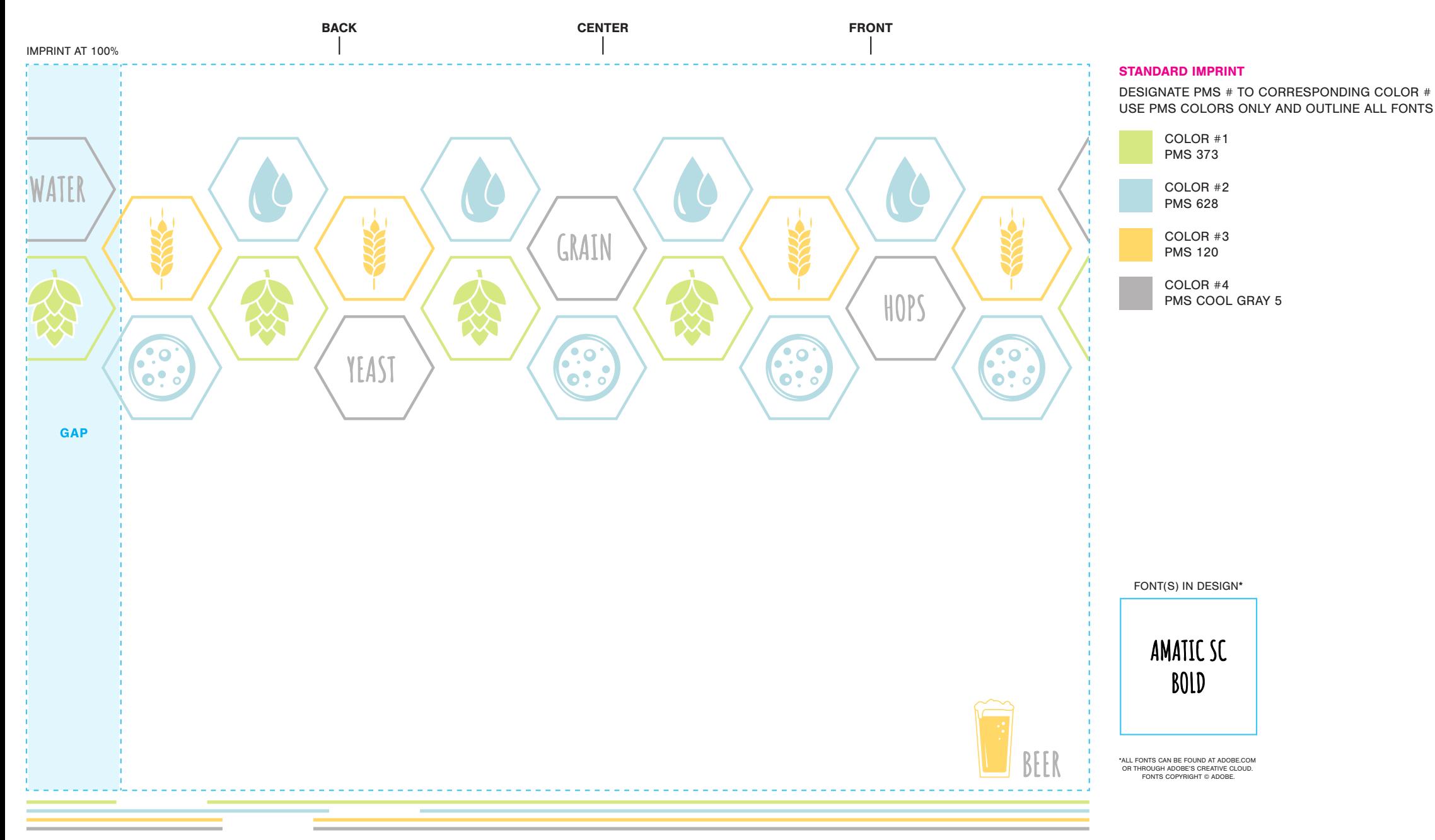

## INSTRUCTIONS:

1) OPEN TEMPLATE IN ADOBE ILLUSTRATOR OR YOUR PREFERRED GRAPHICS EDITOR. THE SUBLEAU SERVICE SERVICE SUBLEAU SUBLEAU SERVICE SUBLEAU SERVICE SUBLEAU SERVICE SUBLEAU SERVICE SUBLEAU SERVICE SUBLEAU SERVICE SUBLEAU SERVICE S

2) PLACE YOUR LOGO AND/OR TEXT IN THE DESIGNATED AREA.

3) MAKE YOUR COLOR ADJUSTMENTS.

4) SUBMIT YOUR FINAL DESIGN TO OUR VIRTUALS TEAM FOR REVISION AND VIRTUAL MOCK-UPS.

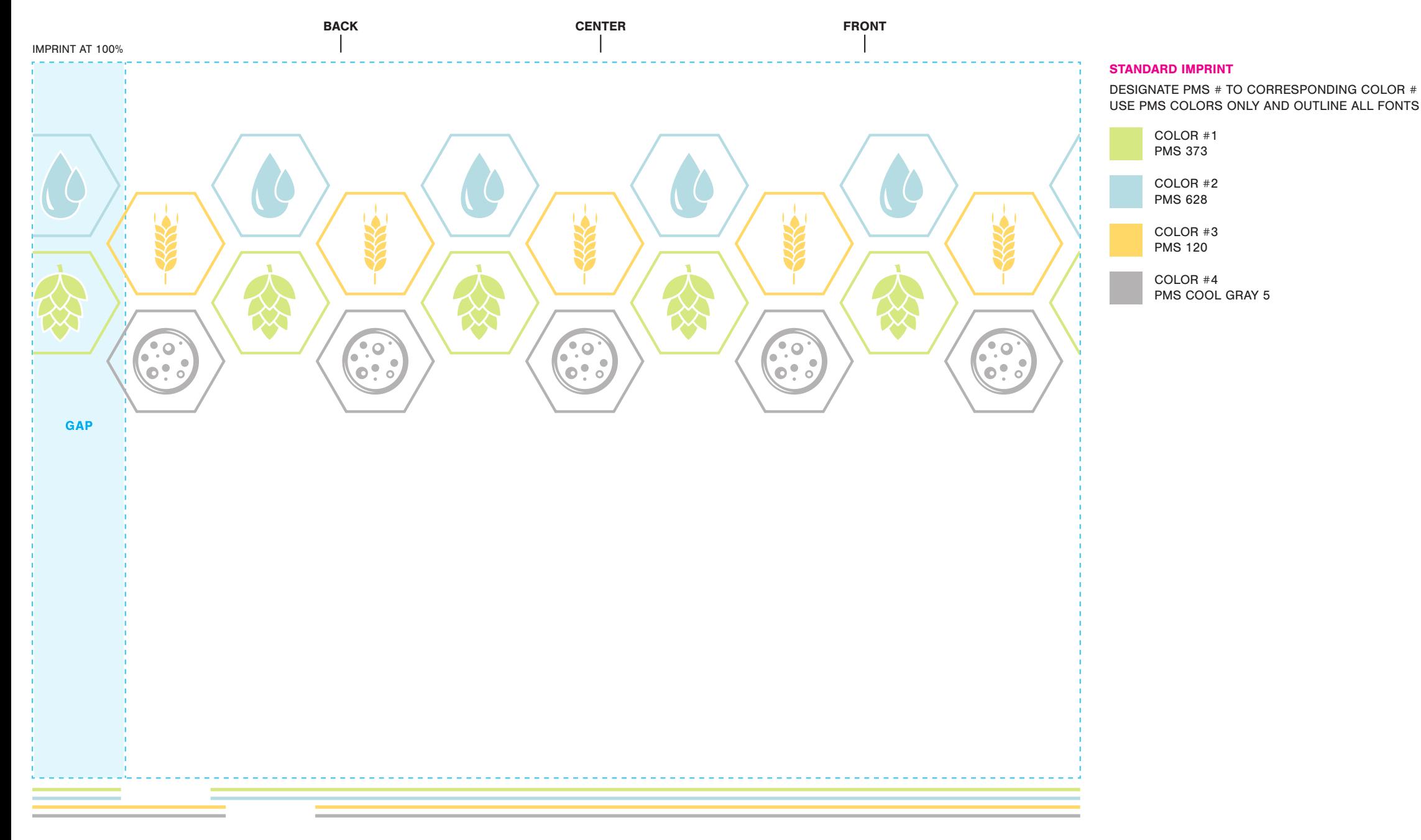